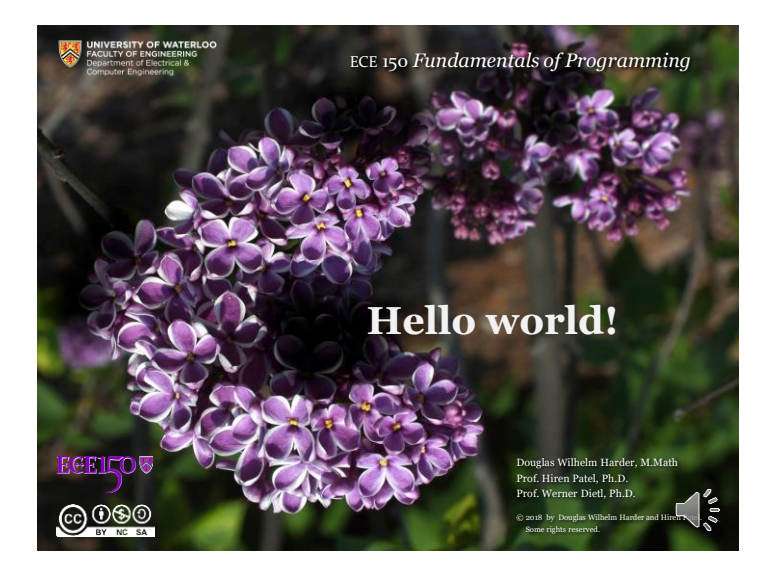

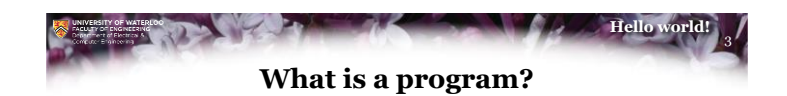

- To start, programs gives instructions to a processor to take data (numbers, text, or more generally, information) and perform some operations on (or *processes*) that data to solve a problem
- Initially, the result will be displayed on a screen

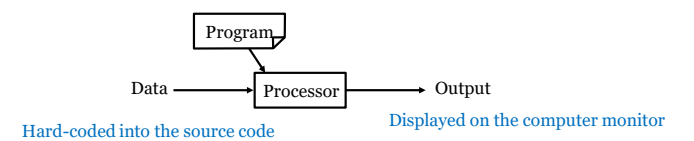

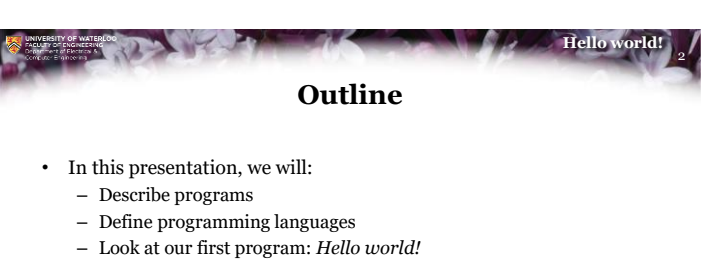

- Introduce:
	- Integrated development environments
	- On-line compilers
- Describe the steps of compiling a program

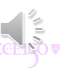

1

4 **Hello world!**

#### **What is a program?**

- By the end of this week, we will get data from a simple input device: the keyboard
- Definition: a *console* is the combination of a keyboard and screen

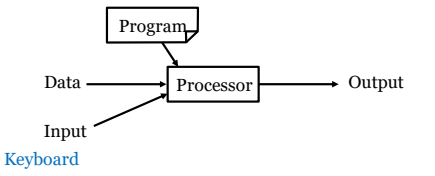

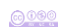

 $0000$ 

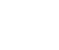

 $6000$ 

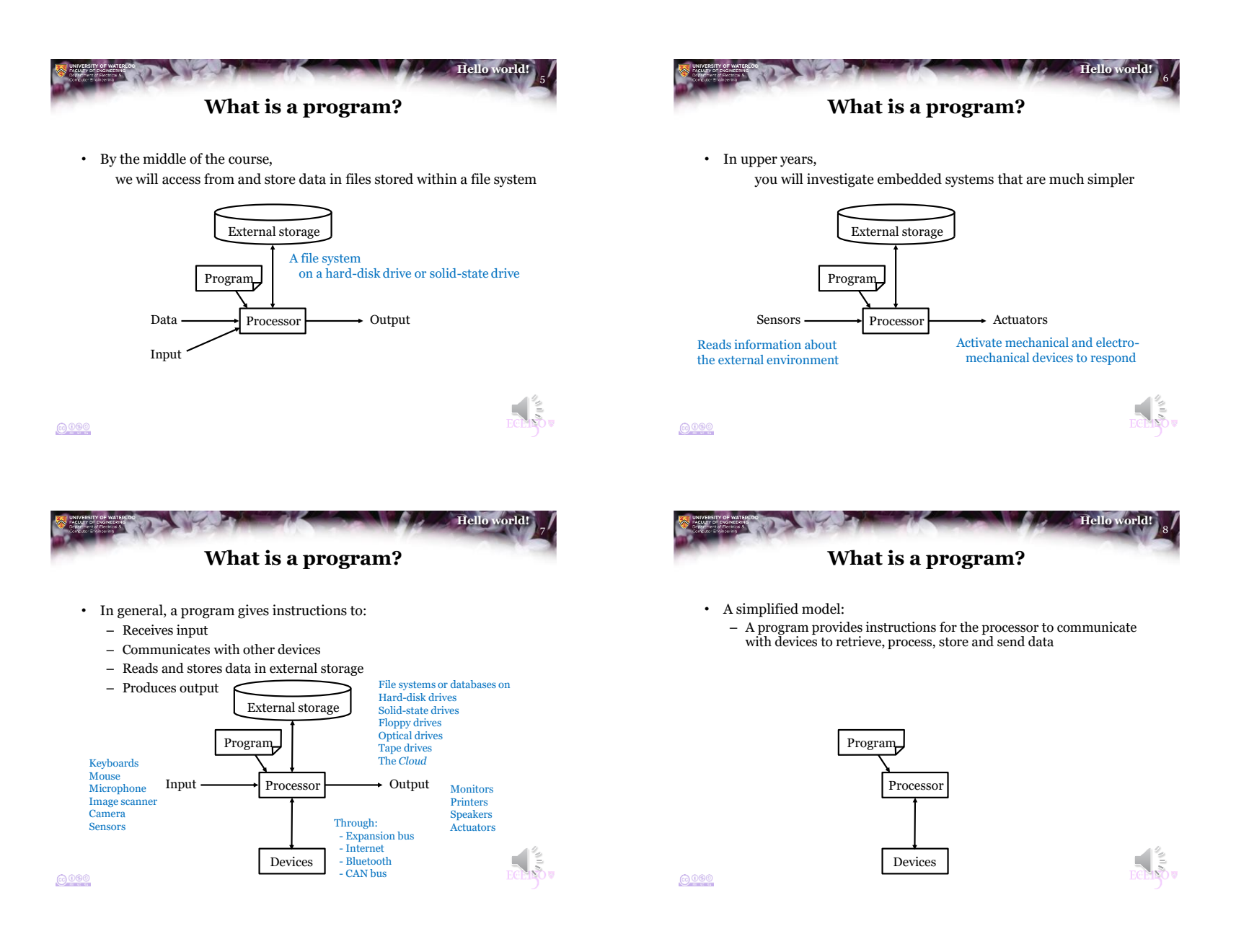

### 9 **Hello world! Why learn to program?**

- Why learn programming?
	- Programming is a systematic means of giving instructions to perform a task
	- If you are in electrical engineering, we have authored a web site to try to help you understand why the material in this course is relevant:

[Why learn programming for electrical-engineering students?](https://ece.uwaterloo.ca/~ece150/Why_programming_for_EE/)

https://ece.uwaterloo.ca/~ece150/Why\_programming\_for\_EE/

# **Executing programs**

10

**Hello world!**

- When you execute/open/run/launch an application, your computer, laptop or smart phone begins executing *instructions*
	- These instructions are coded using a *binary encoding*: • 0 V or 5 V or 0s and 1s
	- The set of all possible instructions defines a *machine language*
	- These are difficult to read: 01100100 0011 0110 0101001000101010 01001110 0101 0011 0011100010001011 10001101 1010 0110 0000000000000000

 $0000$ 

 $6000$ 

#### $0000$

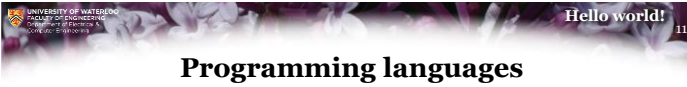

- A *programming language* is a *human readable* means of specifying the operations a computer is to perform
- Programming languages are used to author *source code*
	- This source code is compiled and translated into machine instructions
	- The resulting instructions can then be executed
- Note that some programming languages are *interpreted*
	- Thus, C++ will be very different from Python or Maple or MATLAB
- Programming languages are restricted to the characters that appear on a standard keyboard
	- These are derived from ASCII
		- The American Standard Code for Information Interchange

12 **Hello world!**

### **Programming languages**

- All of programming falls under the domain of mathematics
	- The Cheriton School of Computer Science is within the Faculty of Math
- We cannot use mathematical notation in programming languages, and thus we must use other means of describing our intentions

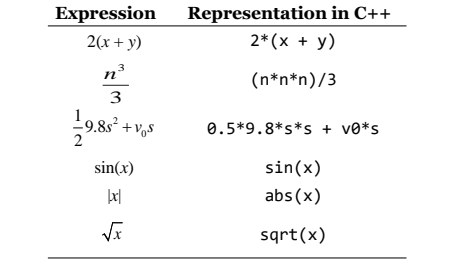

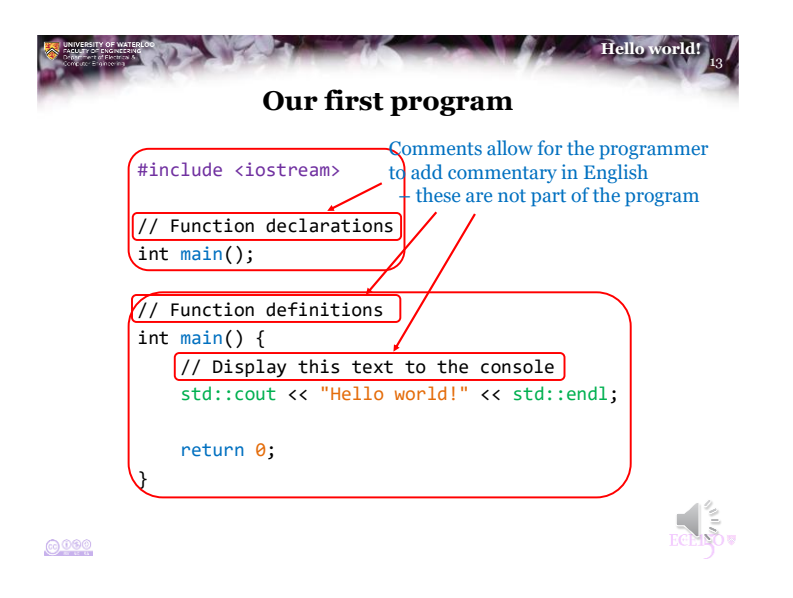

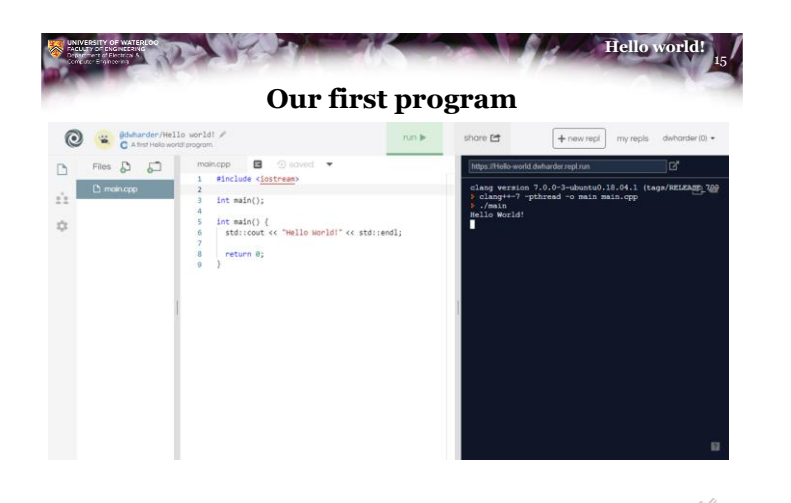

14 **Hello world! Our first program** • There are three approaches we can take to authoring, compiling, executing and testing this code: – Using an Integrated Development Environment (IDE) • We will use Eclipse in the laboratories – Using an on-line compiler such as<https://repl.it/> – Using a text editor (vi) and a command-line compiler (gcc) • On-line compilers, however: – May not always be available – Become increasingly useless for larger projects

 $6000$ 

 $6000$ 

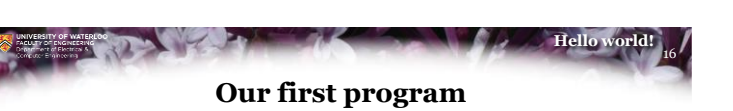

• When you select the **Run** button, text is printed to the console output

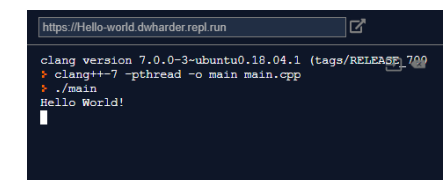

– Question: What is happening behind the scene?

### **Hello world! Steps in generating an executable program**

- The program undergoes the following four steps in order to create an executable program that you can run
	- Step 1: Creating the program using a programming language, and writing it using an editor

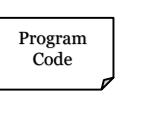

17

## **Steps in generating an executable program**

- The program undergoes the following four steps in order to create an executable program that you can run
	- Step 1: Creating the program using a programming language, and writing it using an editor
	- Step 2: Compiling the program into machine-language code

 $6000$ 

 $6000$ 

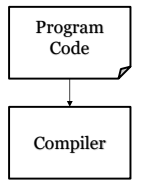

18

**Hello world!**

 $6000$ 

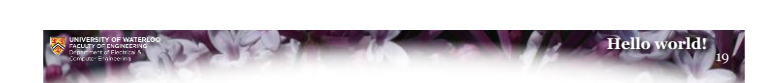

**Steps in generating an executable program**

- The program undergoes the following four steps in order to create an executable program that you can run
	- Step 1: Creating the program using a programming language, and writing it using an editor
	- Step 2: Compiling the program into machine-language code
	- Step 3: Linking together the program with other helper programs into a single executable program
		- E.g., printing to the screen

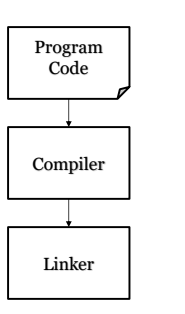

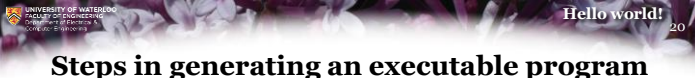

- The program undergoes the following four steps in order to create an executable program that you can run
	- Step 1: Creating the program using a programming language, and writing it using an editor
	- Step 2: Compiling the program into machine-language code
	- Step 3: Linking together the program with other helper programs into a single executable program • E.g., printing to the screen
	- Step 4: Executing the program

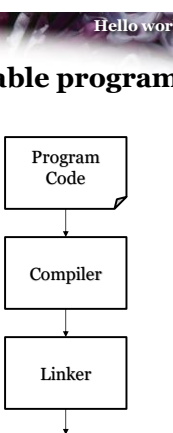

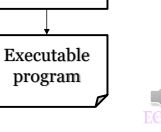

#### $0000$

5

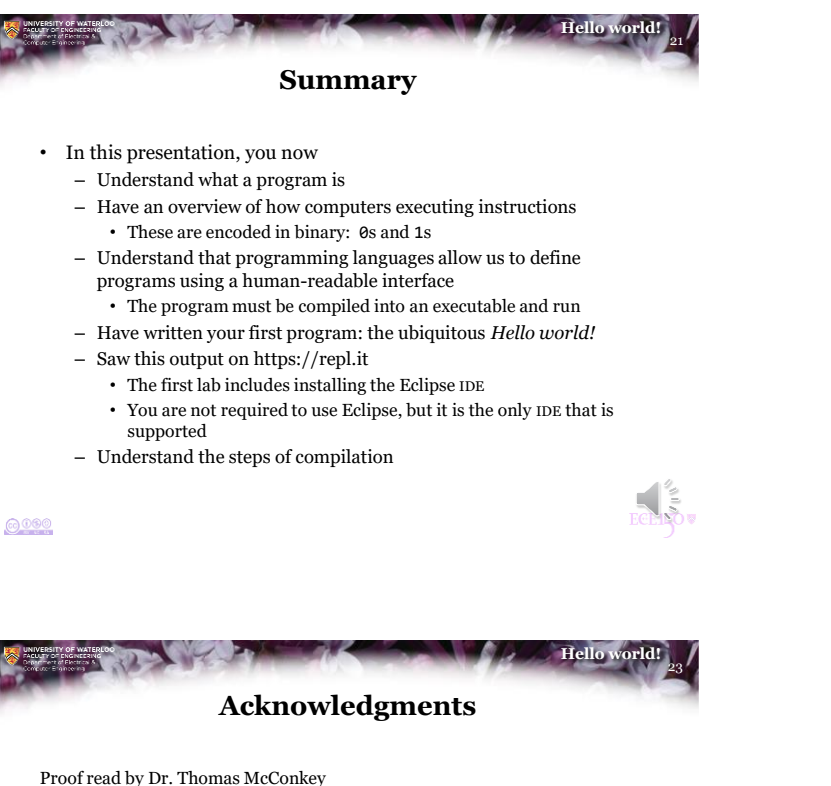

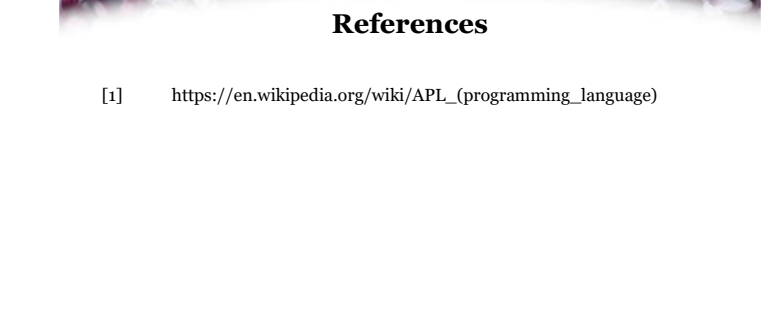

 $0000$ 

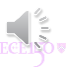

22

**Hello world!**

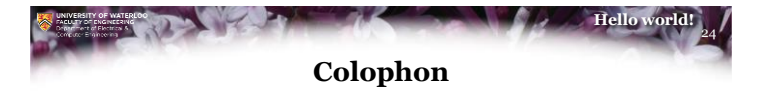

These slides were prepared using the Georgia typeface. Mathematical equations use Times New Roman, and source code is presented using Consolas.

The photographs of lilacs in bloom appearing on the title slide and accenting the top of each other slide were taken at the Royal Botanical Gardens on May 27, 2018 by Douglas Wilhelm Harder. Please see

https://www.rbg.ca/

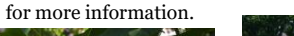

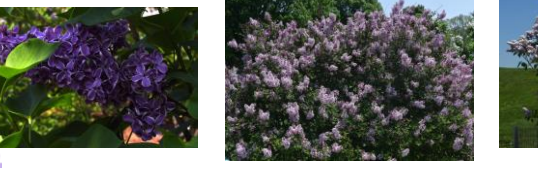

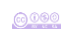

## 25 **Hello world! Disclaimer**

These slides are provided for the ECE 150 *Fundamentals of Programming* course taught at the University of Waterloo. The material in it reflects the authors' best judgment in light of the information available to them at the time of preparation. Any reliance on these course slides by any party for any other purpose are the responsibility of such parties. The authors accept no responsibility for damages, if any, suffered by any party as a result of decisions made or actions based on these course slides for any other purpose than that for which it was intended.

**ROLLS**